## Ejercicio 6 Día 5 – Orlando Sánchez Acuña

## Crear relaciones de registros

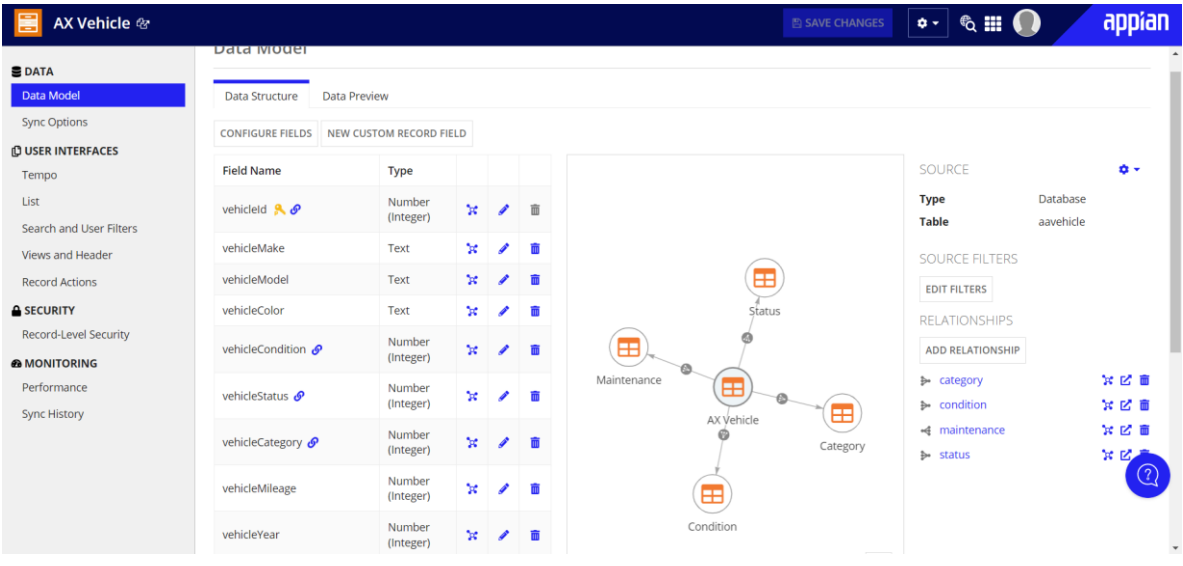

#### Filtros de usuarios

# Configuración

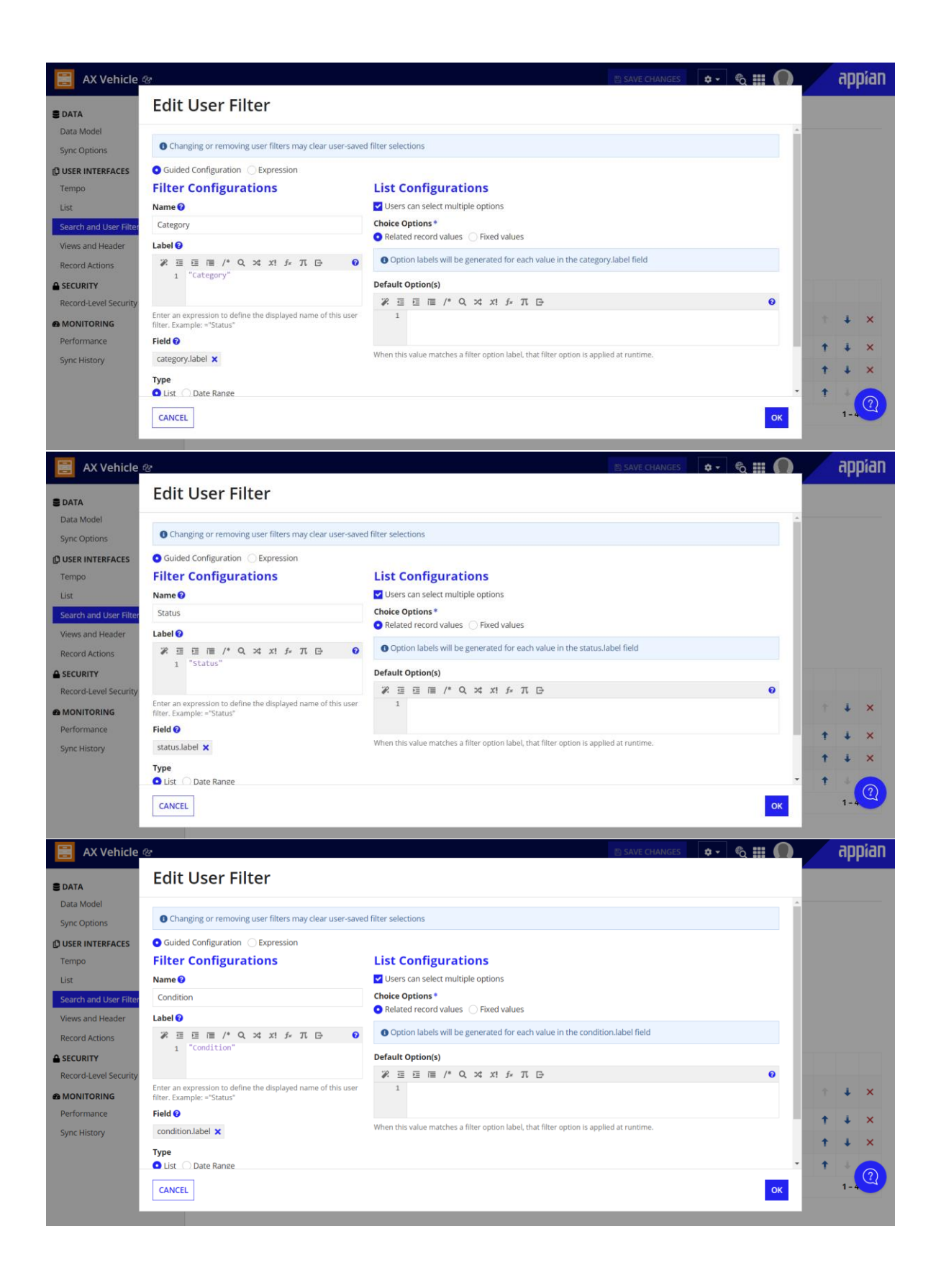

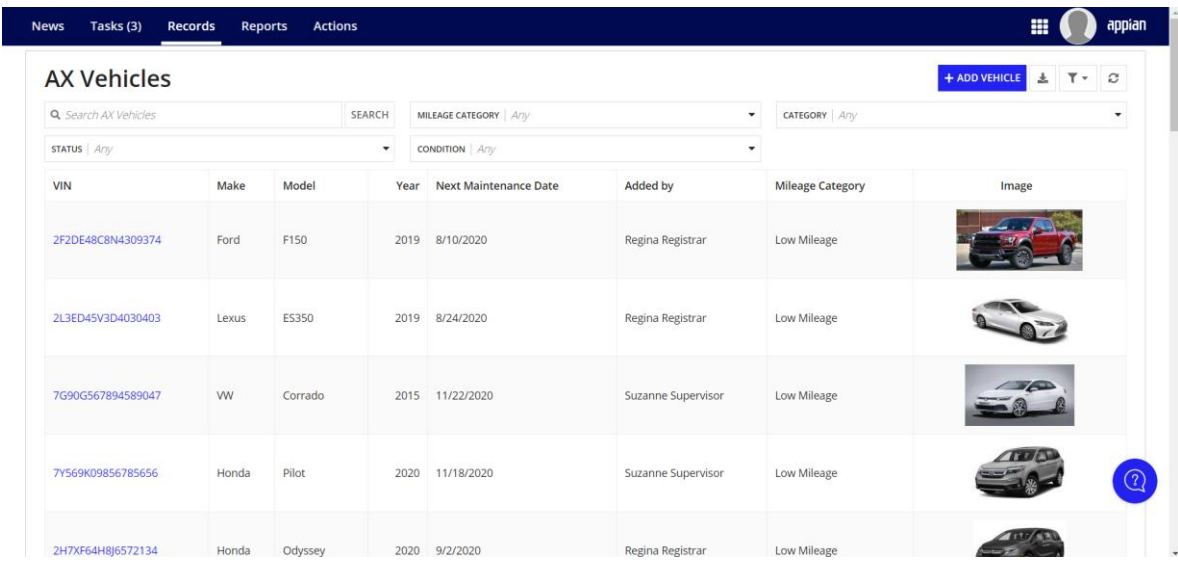

Crear un campo de registro personalizado para el costo total de mantenimiento por vehículo

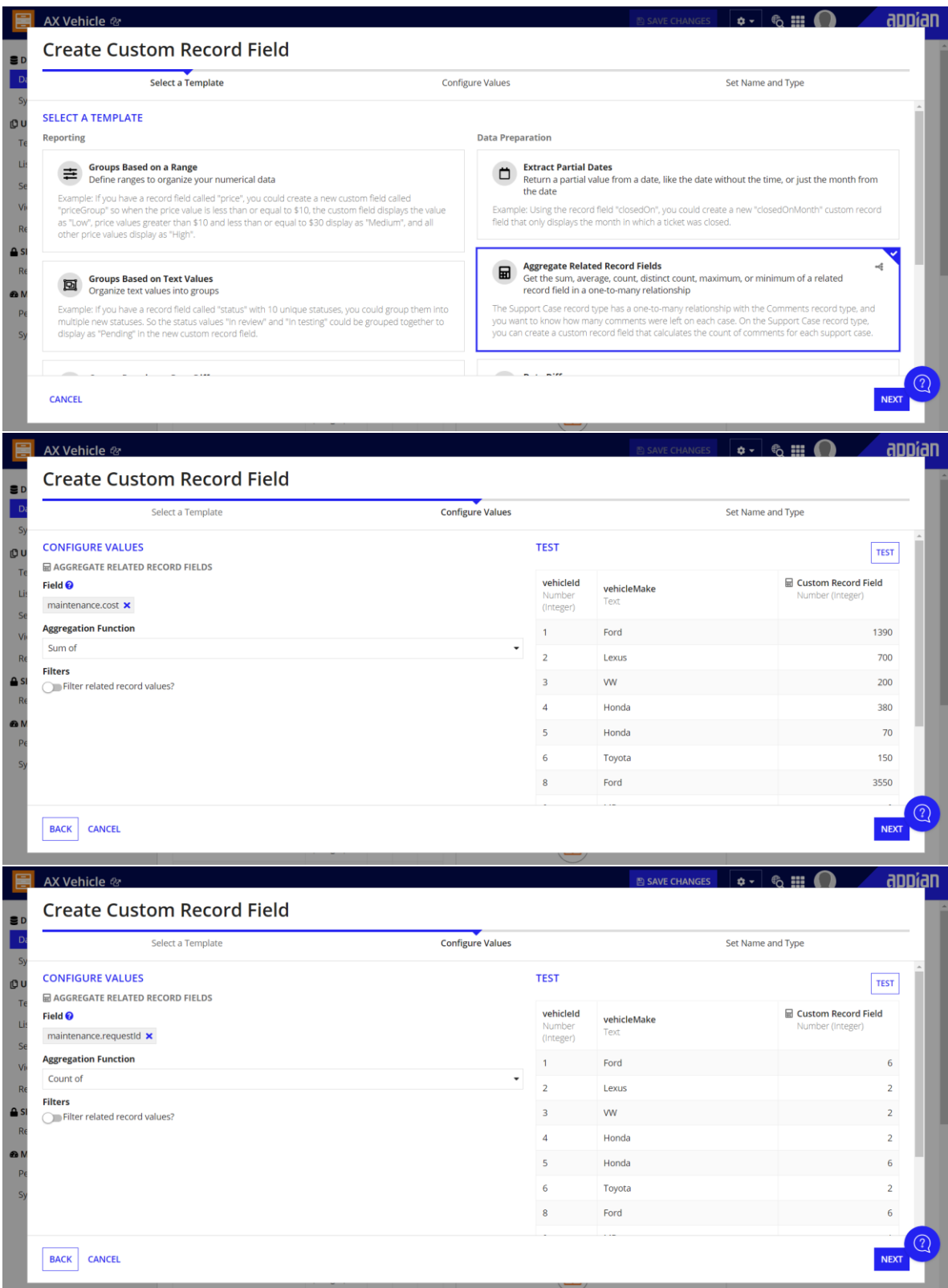

Actualización de la interfaz de la vista de resumen

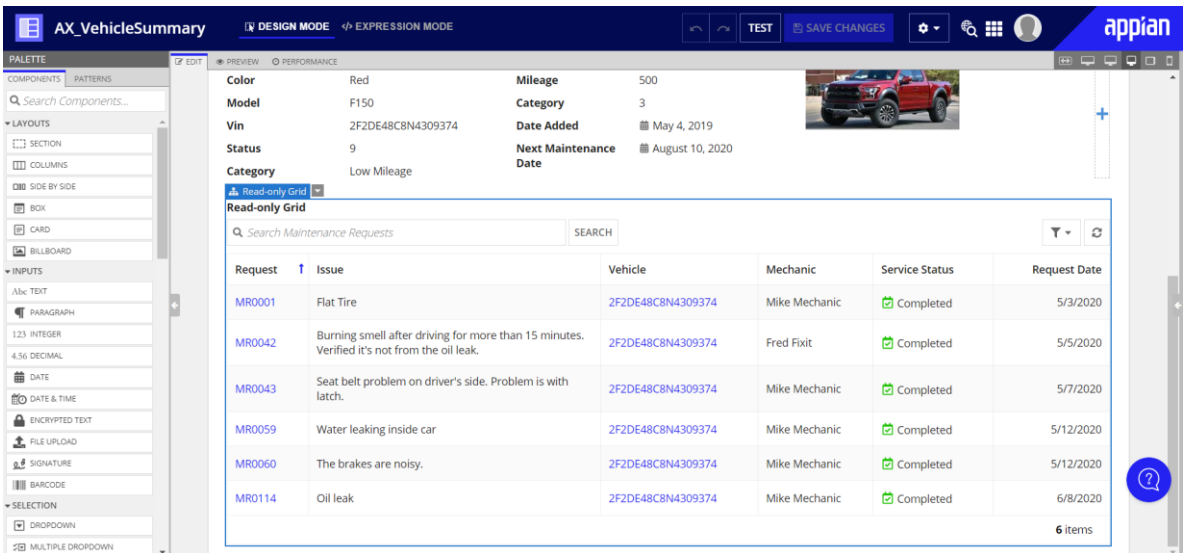

# Actualizar los campos de categoría, estado y condición

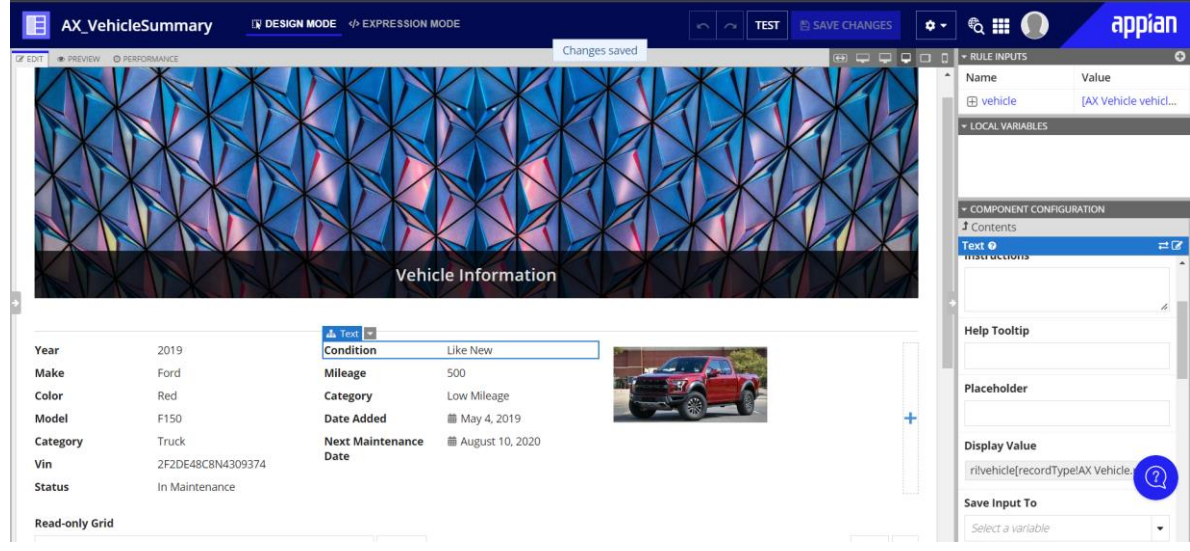

Añadir un filtro de usuario basado en expresiones

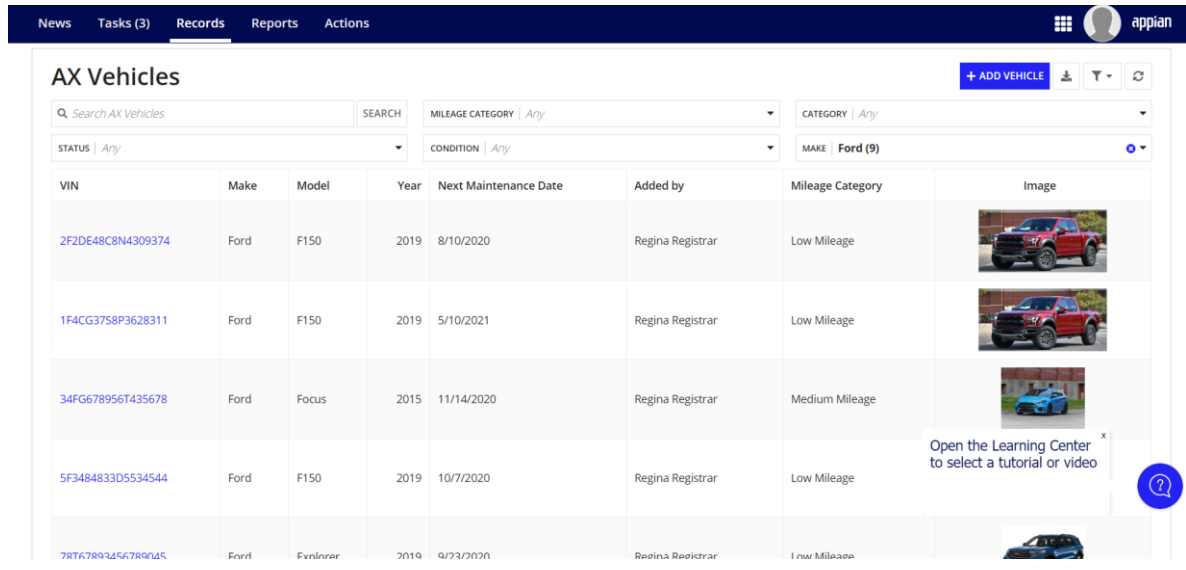